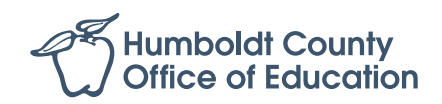

# **30-Day Substitute Emergency Permit Instructions**

Please follow these guidelines before submitting your 30 Day Emergency packet to our office. Please use our checklist to ensure that all the steps are followed correctly. If any information is missing or incomplete we will not be able to process your recommendation to the CTC. Please reach out to our office at (707) 445-7039 if you have any questions before starting the process.

# *Step 1:* **Gather all pertinent documents for the permit**

This includes official unopened transcripts and a completed/signed 41-4 application. Please include a copy of your Social Security card and a valid photo ID with your application packet.

#### *Step 2:* **Deliver application to HCOE Personnel Office**

HCOE is located at **901 Myrtle Avenue, Eureka, 95501**. Drop off your complete application packet **in a sealed envelope** to the Personnel Department, or mail your application to HCOE, **attn: Personnel Office**.

#### *Step 3:* **HCOE will review your application packet**

If anything is missing or incomplete, we will not be able to recommend you for the permit to the CTC. We will contact you if your packet is incomplete.

#### *Step 4:* **Recommendation made to CTC upon completion of packet**

You will be contacted by our office by email regarding the next steps.

## *Step 5:* **Complete Live Scan Fingerprint Process**

Take the **41-LS form** to a Live Scan operator. It will cost \$49 for the DOJ and FBI fees, plus any fee the operator charges for their service. A permit will not be granted until your prints have cleared and are on file with the CTC.

A list of local Live Scan Operators can be found at **<https://hcoe.org/fingerprinting/>**

## *Step 6:* **Create an Educator Account on the CTC Website**

If you have not already created an educator account on the CTC, please do so. Go to **<https://www.ctc.ca.gov/credentials/ctc-online---login-help>** where you will find thorough instructions on how to set up an account. Please write down your user name and password, as you will need it in order to finish the application process.

> *More information about these items is available at*  **<https://www.tinyurl.com/ctc-permit>**

**If you have followed the above guidelines, please wait for an email from our office for further instructions to complete the permit process.**